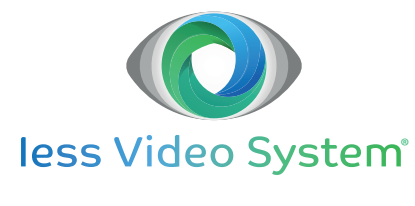

Guida Rapida

# **BROWSER INTERNET**

**Configurazione della modalità Internet Explorer sul browser Microsoft Edge per la connessione di DVR, NVR e telecamere che richiedono ActiveX**

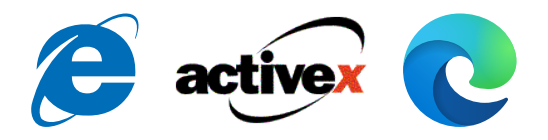

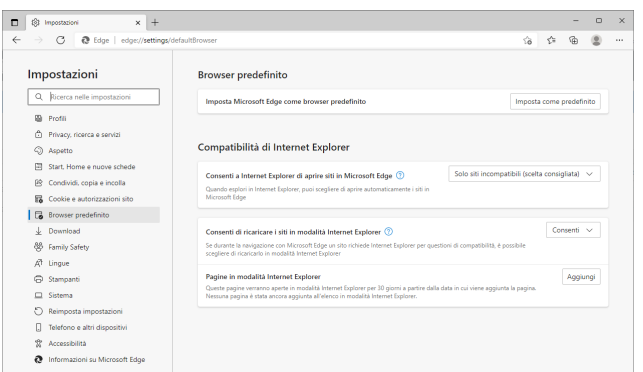

### **1 INTRODUZIONE**

Le pagine di configurazione e gestione di alcuni videoregistratori e telecamere IVS (vedere cap. 2) funzionano correttamente solo se aperte in un browser compatibile con la tecnologia ActiveX, cioè in Internet Explorer (IE).

Nel nuovo sistema operativo Windows 11 non è presente l'installazione di IE.

Al fine di consentire il continuato funzionamento di tutti i sistemi basati su ActiveX, compresi alcuni dispositivi IVS, Microsoft Edge è stato recentemente dotato della **modalità Internet Explorer**.

Come suggerisce il nome, questa modalità permette di aprire in Edge e di visualizzare correttamente tutte le pagine che funzionano nel browser IE.

La modalità è disattivata di default e va attivata, pagina per pagina, come descritto in questa guida.

#### **DISPOSITIVI INTERESSATI**

È necessario usare IE (o la modalità Internet Explorer di Edge) se:

- il DVR, l'NVR o la telecamera IP richiede ActiveX, cioè ha versione firmware inferiore a 1.3.8 (DVR), 1.4.5 (NVR) o 5.1.1 (telecamera IP);
- si ha la necessità di visualizzare più di 4 flussi video.

Nei rimanenti casi è possibile utilizzare Google Chrome o qualsiasi altro browser compatibile con la tecnologia HTML5.

## **2 CONFIGURAZIONE DI EDGE**

- aprire Edge
- digitare **edge://settings/defaultBrowser** nella barra degli indirizzi e premere invio

Sotto il titolo **Compatibilità di Internet Explorer**...

- nell'opzione **Consenti di ricaricare i siti in modalità Internet Explorer**, selezionare **Consenti**
- nell'opzione **Pagine in modalità Internet Explorer**, cliccare su **Aggiungi**
- se ci si vuole collegare al dispositivo tramite il server P2P IVS, digitare http://metronet-usr.com/
- se ci si vuole collegare al dispositivo direttamente, digitare invece l'indirizzo IP del dispositivo
- cliccare su **Aggiungi**

Per aggiungere altri indirizzi, cliccare nuovamente **Aggiungi**.

– nell'opzione **Consenti di ricaricare i siti in modalità Internet Explorer**, cliccare sul tasto azzurro **Riavvia**

#### **Manutenzione**

I dati realivi alla modalità Internet Explorer rimangono validi per i 30 giorni successivi all'impostazione.

Allo scadere dei 30 giorni sarà necessario ripetere l'intera configurazione.

Guida Rapida - Edizione novembre 2021

Le informazioni e le caratteristiche di prodotto non sono impegnative e potranno essere modificate senza preavviso. **IESS s.r.l.** - Via Pontarola, 64/a - 35011 Campodarsego (PD) - Italia

Tel. 049.9202312 - Fax 049.9202314 - Help Desk 049.9202313 - www.iessonline.com - info@iessonline.com